# Android Components Android Smartphone Programming

University of Freiburg

Matthias Keil Institute for Computer Science Faculty of Engineering University of Freiburg

2 November 2015

# UNI FREIBUR

- 1 Data Storage
- 2 Messages to the User
- 3 Background Work
- 4 App Widgets
- 5 Useful Widgets
- 6 Summary

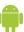

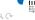

#### Data Storage Database

- Many ways to store data of the application.
- Android provides support for SQLite databases<sub>[3]</sub>.
- Accessible for every class inside the application.
- No possibility to access from outside of application.
- Use *Cursor* object to loop through data inside the database.
- Easy to display cursor data inside an activity by creating an adapter and binding it to the activity, for example ListAdapter for ListView.

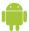

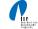

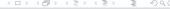

Example: Creating and filling a table

- Use method *execSQL* to execute one SQL statement.
- Exceptions: Do not use a SELECT statement or one that returns data.

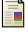

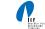

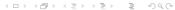

# Examples University of Freiburg

Creation of Cursor object to access data from database

```
Cursor SQLiteDatabase.query(boolean
  distinct, String table, String[]
  columns, String selection, String[]
  selectionArgs, String groupBy,
  String having, String orderBy,
  String limit)
```

Example

```
Cursor c = db.query(true, "myDB",
  values, null, null, null, null, null
, null);
```

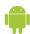

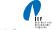

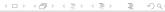

Example: Accessing data from a table

```
1 try {
2   Cursor c = ...
3   c.moveToFirst();
4   String driverStr = c.getString(c.
        getColumnIndexOrThrow("Driver"));
5   String teamStr = c.getString(c.
        getColumnIndexOrThrow("Team"));
6   c.moveToNext();
7   ...
8 }
```

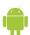

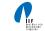

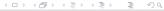

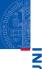

- Mostly used to share data between applications[2].
- Many predefined Content Providers available, for example to access phone contacts.
- Provide mechanisms to define data security.
- Access of data through content URI.
  - Example: people.CONTENT\_URI to access the phone contacts.

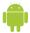

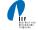

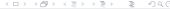

Example: Usage of a Content Provider

```
1 String[] proj = new String[] {People._ID,
    People.NAME, People.NUMBER;
2 try {
   Cursor c = managedQuery(People.CONTENT_URI,
      proj, null, null, null);
   if (c == null) return;
   int name = c.getColumnIndexOrThrow(People.
      NAME);
   if (!c.moveToFirst()) return;
   String nameString = c.getString(name);
   . . .
9 }
```

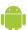

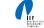

#### Messages to the User Status Bar Notifications University of Freiburg

- Can be created using the *Notification* class.
- Adds an icon to the status bar and a message in the notifications window of the system[5].
- Used to notify the user about an event from a background service, not from a visible application.
- Can be selected in the notifications window, which fires a predefined intent (message).

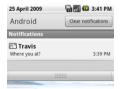

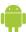

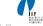

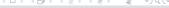

#### Messages to the User Toast Notifications

- Toast: Small message that pops up when shown [6].
- User's current activity remains visible and interactive.
- Fades in and out.
- Does not provide any means for user interaction.
- Used to display short text messages.

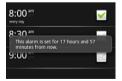

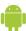

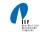

# Messages to the User Dialog Notifications

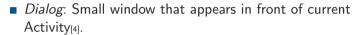

- Used for notifications or interaction directly related with the application.
- Example usage scenarios:
  - Display of a progress bar till the application is updated.
  - Display a short message the user needs to confirm with OK or Cancel.

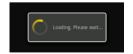

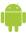

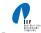

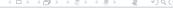

## **Background Work: Services**

- Used to perform long-running operations in background[7].
- Does not provide a user interface.
- Continues to run even when starting component is not active anymore.
- *Interprocess communication* (IPC) possible for interaction between component and service.
- Used for example for handling network transactions, play music, etc.

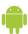

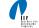

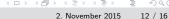

#### App Widgets University of Freiburg

- Miniature application view that can be embedded in other application, for example home screen[1].
- Receives periodic updates.
- Example usage: Displaying current song of music player as seen in picture below.

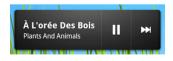

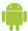

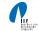

- DatePicker can be used to pick a date including year, month and day.
- TimePicker enables the user to specify a time in 24 hour or AM/PM mode.

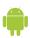

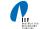

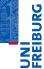

- Persistent data storage can be archived with SQLite databases.
- Data can be shared between different applications using Content Providers.
- Messages to the user can be displayed as small text message through a Toast, a Status Bar Notification from a service or a Dialog, if user interaction is required.
- Services are used to perform background work.
- App Widgets can be placed on the home screen and receive periodic updates.

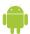

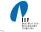

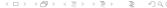

#### **Bibliography**

University of Freiburg

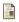

Android Developers

App Widgets.

http://developer.android.com/guide/topics/appwidgets/index.html.

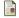

Android Developers

Content Providers.

http://developer.android.com/guide/topics/providers/content-providers.html.

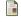

ANDROID DEVELOPERS

Data Storage using Databases.

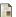

http://developer.android.com/guide/topics/data/data-storage.html#db.

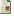

Android Developers.

Notifications: Dialog.

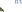

http://developer.android.com/guide/topics/ui/notifiers/index.html#Dialog.

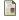

Android Developers.

Notifications: Status Bar

http://developer.android.com/guide/topics/ui/notifiers/index.html#StatusBar.

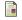

Android Developers.

Notifications: Toast

http://developer.android.com/guide/topics/ui/notifiers/index.html#Toast.

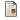

Android Developers.

Services

http://developer.android.com/guide/topics/fundamentals/services.html.

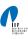

November 2015